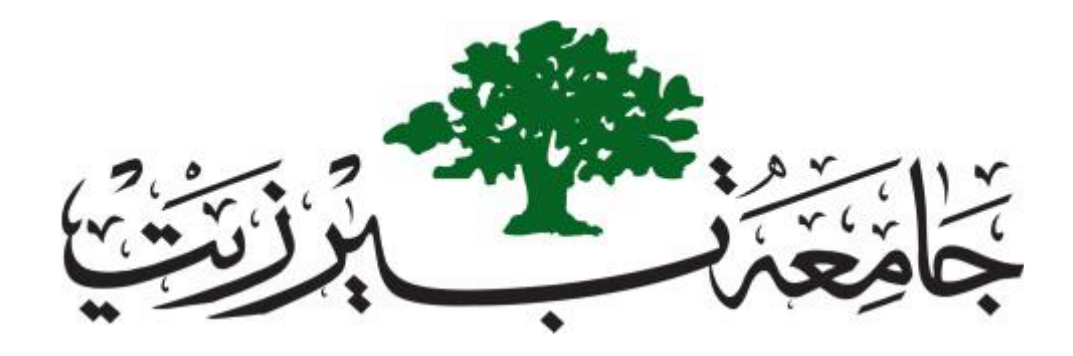

BERZIET UNIVERSITY Faculty of Information Technology Computer Systems Engineering Department COMPUTER DESIGN LAB ENCS4110

#### **DC MOTORS AND PWM**

**Report NO.1/ Experiment \_2**

\_\_\_\_\_\_\_\_\_\_\_\_\_\_\_\_\_\_\_\_\_\_\_\_\_\_\_\_\_\_\_\_\_\_\_\_\_\_\_\_\_\_\_\_\_\_\_\_\_\_\_

Prepared by: Nour Naji– 1190270

Partners:

Rasha Dar Abu Zidan -1190547

Supervised by: Dr. Jamal Seyam Teacher Assistant: Eng. Raha Zabadi

> Section: 2 Date: 20 September 2021

# **Abstract:**

### 1. Aim of the experiment

In this experiment we are going to control the speed of a DC motor using Pulse Width Modulation (PWM). Because DC motors need high current, we can't drive the motor from a digital pin (even if the motor runs on 5 volt). Therefore, we need a driving circuit. Transistors can be used to drive motors. We will use Arduino to generate PWM signal that to drive the DC motor with different speeds.

### 2. Methods used

We used tinkercad application, which is a free and easy to use application for 3D design, electronics and coding, first we need a Breadboard to mount the pieces to it, Arduino, DC-Motor, BJT, NPN Transistor (2N2222) , Diode (1N4001), Resistors (330 Ohm), H-Bridge L298 and Wires, We installed the two circuits as required by using the above-mentioned pieces, writing the codes and observing the results

# **Table of Contents**

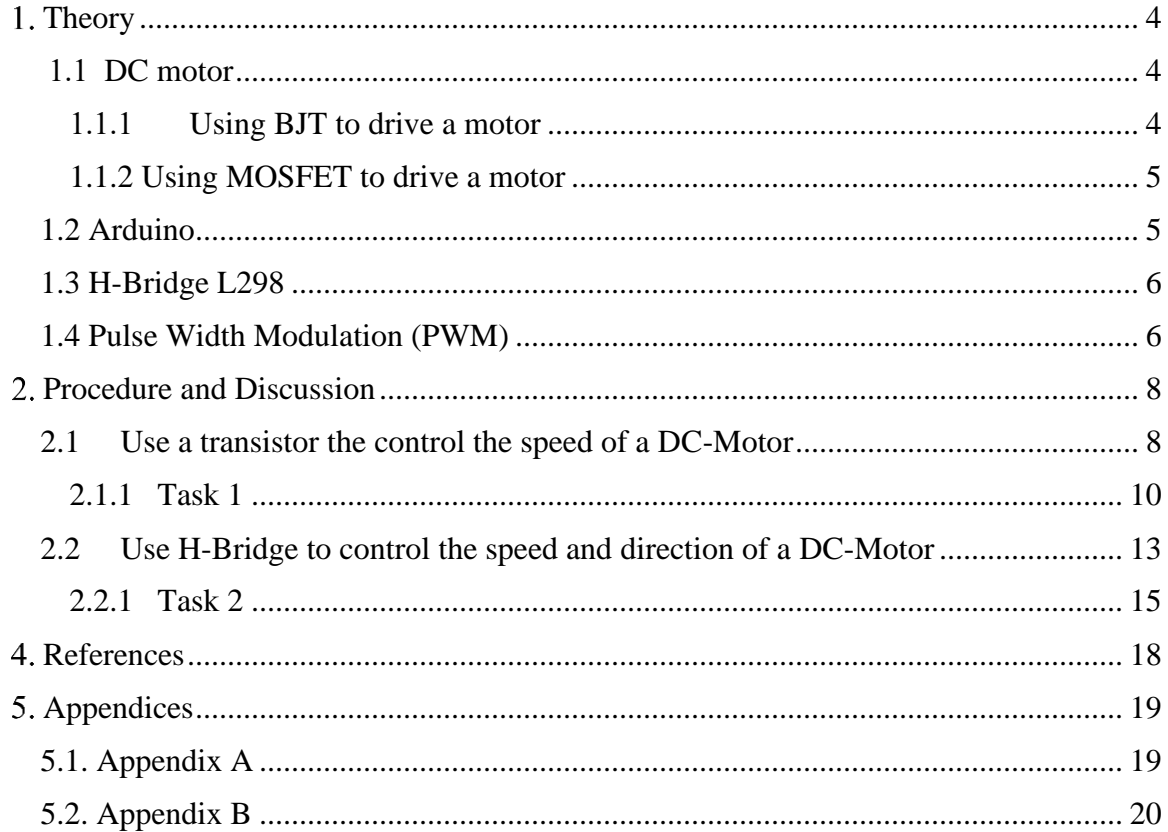

# **List Of Figures**

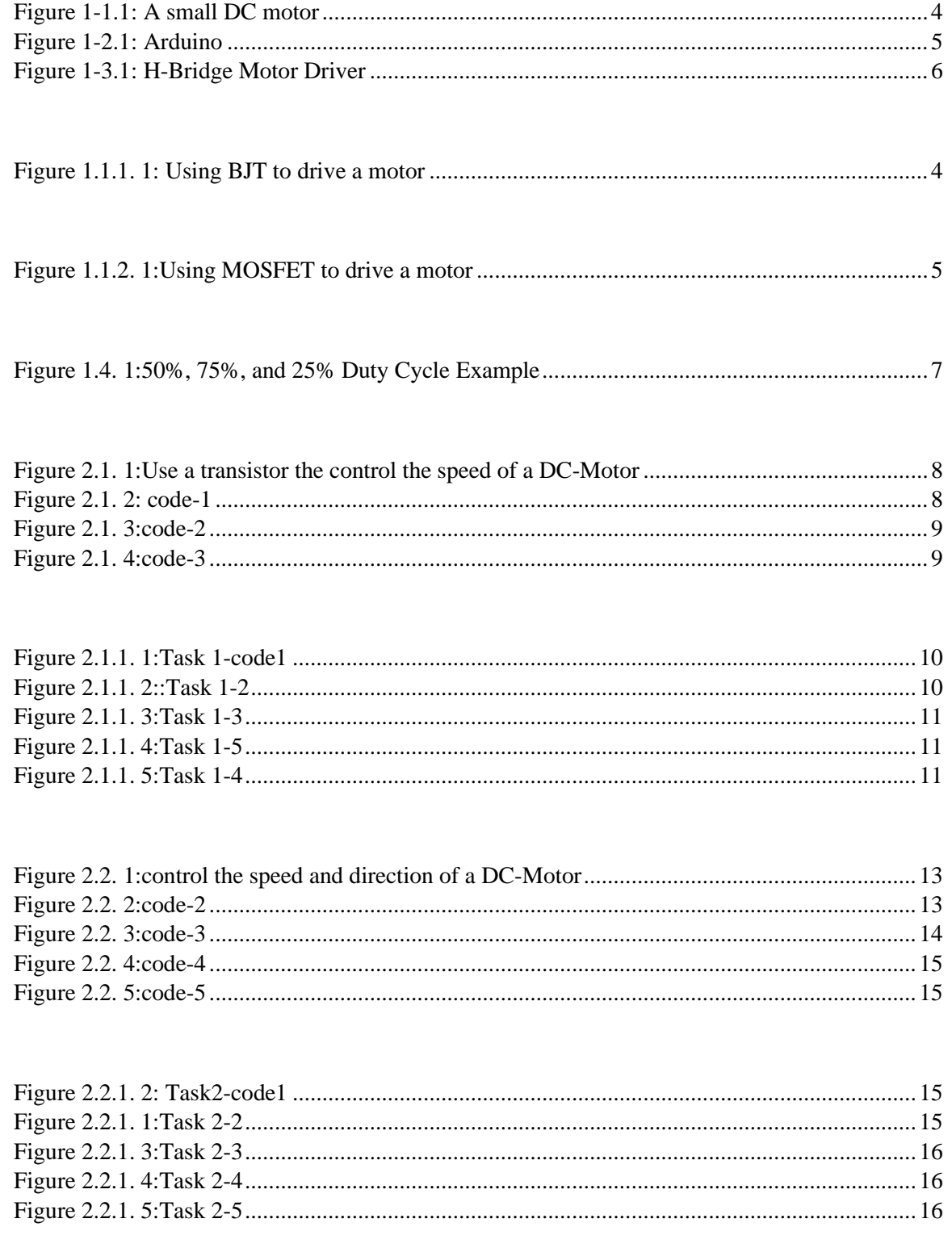

---------------------------------------------------------------------------------------------------------------------

## <span id="page-4-0"></span>**Theory**

### <span id="page-4-1"></span>1.1 DC motor

DC motor is defined as a class of electric motors that convert direct current electrical energy into mechanical energy, then we can conclude that any electric motor that is operated using direct current or direct current is called DC motor, it works by creating a magnetic field in the air gap When the field coil of the DC motor is energized. The generated magnetic field is in the direction of the armature radius. The magnetic field enters the motor from the north pole side of the field coil and the motor "exits" from the south pole side of the field coil.[1]

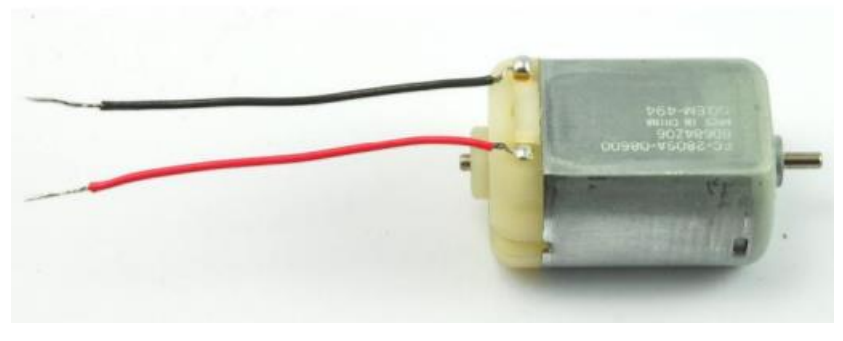

*Figure 1-1.1: A small DC motor*

### <span id="page-4-3"></span><span id="page-4-2"></span>1.1.1 Using BJT to drive a motor

We use a BJT transistor as a driver for the DC motor. We need a resistor on the base to limit the current from the digital pin, in order not to fry the transistor. And the diode is needed to protect the transistor

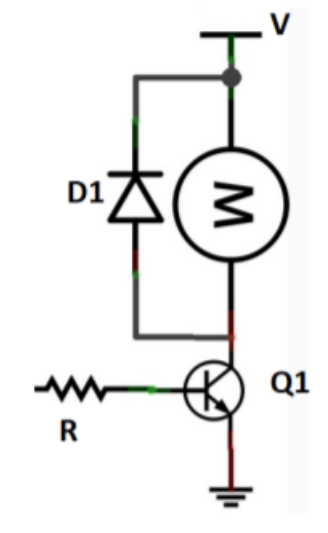

<span id="page-4-4"></span>*Figure 1.1.1. 1: Using BJT to drive a motor*

#### <span id="page-5-0"></span>1.1.2 Using MOSFET to drive a motor

In motor drive systems, a gate drive or "pre-drive" IC is often used in conjunction with N-channel power MOSFETs to provide the high current needed to drive the motors. There are a number of design considerations that must be made when selecting driver ICs, MOSFETs, and in some cases associated passive components. This process is often not well understood, and the applications are less than optimal, that's why MOSFETs are used to power DC motors.[2]

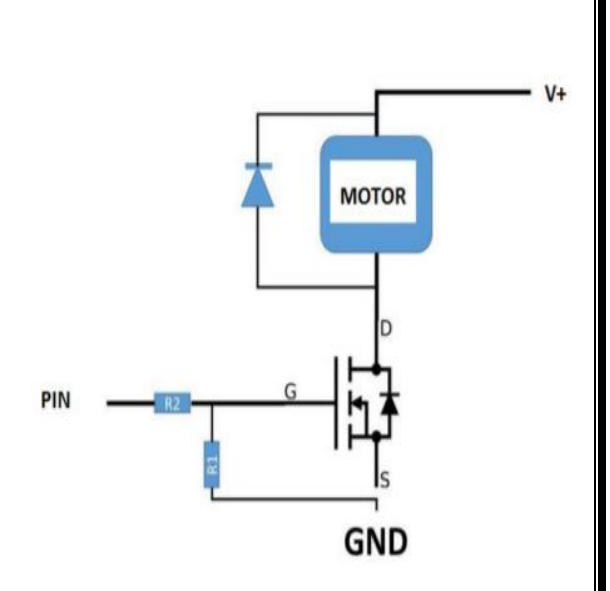

*Figure 1.1.2. 1:Using MOSFET to drive a motor*

#### <span id="page-5-1"></span>1.2 Arduino

Arduino is an open-source electronics platform based on easy-to-use hardware and software. Arduino boards are able to read inputs - light on a sensor, a finger on a button, or a Twitter message - and turn it into an output - activating a motor, turning on an LED, publishing something online. You can tell your board what to do by sending a set of instructions to the microcontroller on the board. To do so you use the Arduino programming language (based on Wiring), and the Arduino Software (IDE), based on Processing.[3]

---------------------------------------------------------------------------------------------------------------------

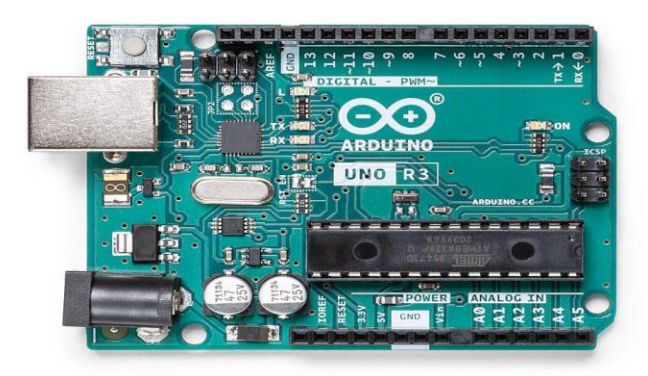

 *Figure 1-2.1: Arduino*

### <span id="page-6-0"></span>1.3 H-Bridge L298

L298 is a high voltage and high current motor drive chip which receives TTL logic signals. They are mostly used when it is needed to operate different loads like motors and solenoid etc. where an H-Bridge is required, Control unit can only provide TTL outputs. Current control and PWM operable single-chip device are needed. It has two enable inputs to enable or disable the particular device attached at its output independently. Thus, H-Bridge is basically used to control the rotating direction in DC motors.

---------------------------------------------------------------------------------------------------------------------

If Q1 and Q4 are ON while Q2 and Q3 are OFF, the motor can run clockwise, now of Q2 and Q3 are ON, while Q1 and Q4 are OFF, the motor is going to reverse the direction.

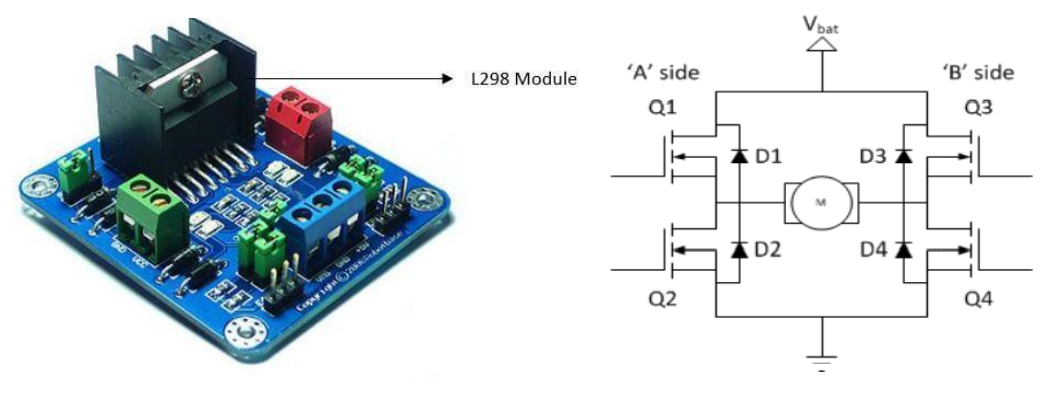

*Figure 1-3.1: H-Bridge Motor Driver*

### <span id="page-6-2"></span><span id="page-6-1"></span>1.4 Pulse Width Modulation (PWM)

Pulse Width Modulation (PWM) is a fancy term for describing a type of digital signal. Pulse width modulation is used in a variety of applications including sophisticated control circuitry. A common way we use them here at Spark Fun is to control dimming of RGB LEDs or to control the direction of a servo. We can accomplish a range of results in both applications because pulse width modulation allows us to vary how much time the signal is high in an analog fashion. While the signal can only be high (usually 5V) or low (ground) at any time, we can change the proportion of time the signal is high compared to when it is low over a consistent time interval.

When the signal is high, we call this "on time". To describe the amount of "on time", we use the concept of duty cycle. Duty cycle [duty cycle= (ON period)/ (ON+OFF periods)] is measured in percentage. The percentage duty cycle specifically describes the percentage of time a digital signal is on over an interval or period of time. This period is the inverse of the frequency of the waveform.

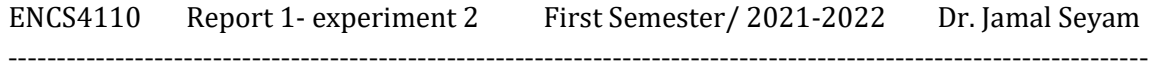

If a digital signal spends half of the time on and the other half off, we would say the digital signal has a duty cycle of 50% and resembles an ideal square wave. If the percentage is higher than 50%, the digital signal spends more time in the high state than the low state and vice versa if the duty cycle is less than 50%. Here is a graph that illustrates these three scenarios: [4]

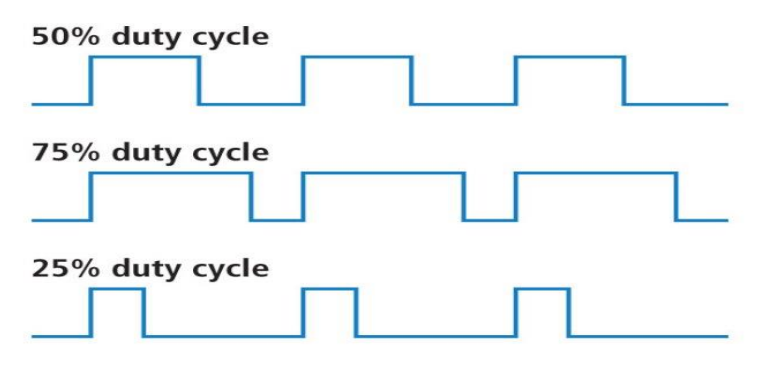

*Figure 1.4. 1:50%, 75%, and 25% Duty Cycle Example*

# <span id="page-8-0"></span>2. Procedure and Discussion

#### <span id="page-8-1"></span>2.1 Use a transistor the control the speed of a DC-Motor

We connected the circuit as shown in the figure [2.1.1], We used Arduino, Breadboard, DC-Motor, Wires, BJT, Diode (1N4001) and Resistors (330 Ohm), we connected pin number 9 to the base on the Arduino, and we written the required code as shown in the figure [2.1.2].

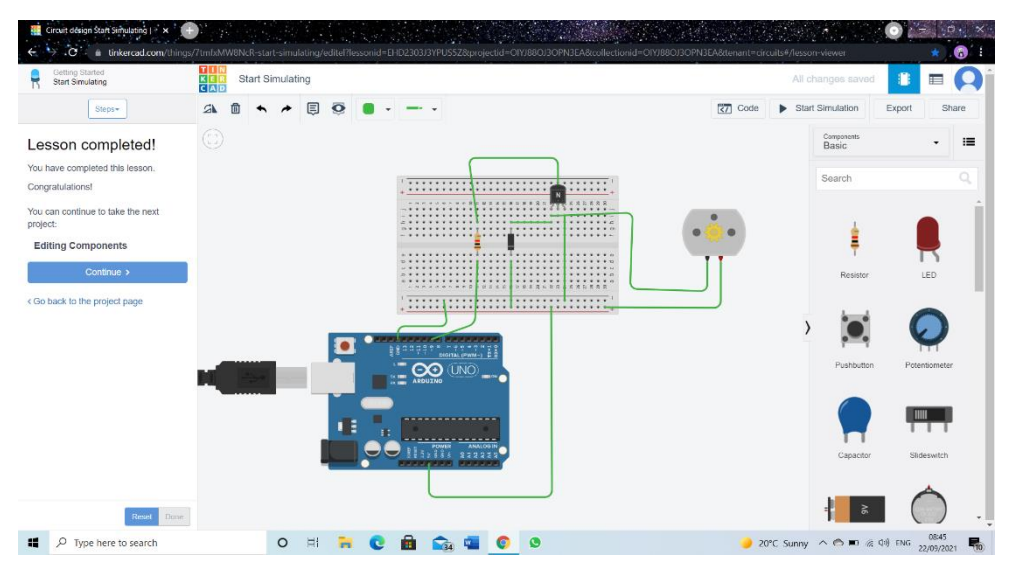

*Figure 2.1. 1:Use a transistor the control the speed of a DC-Motor*

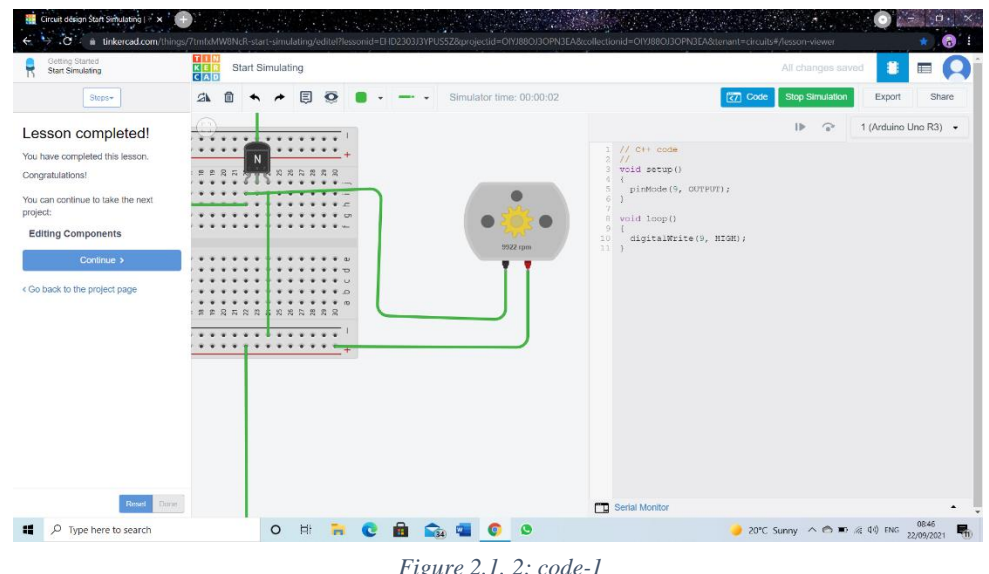

*Figure 2.1. 2: code-1*

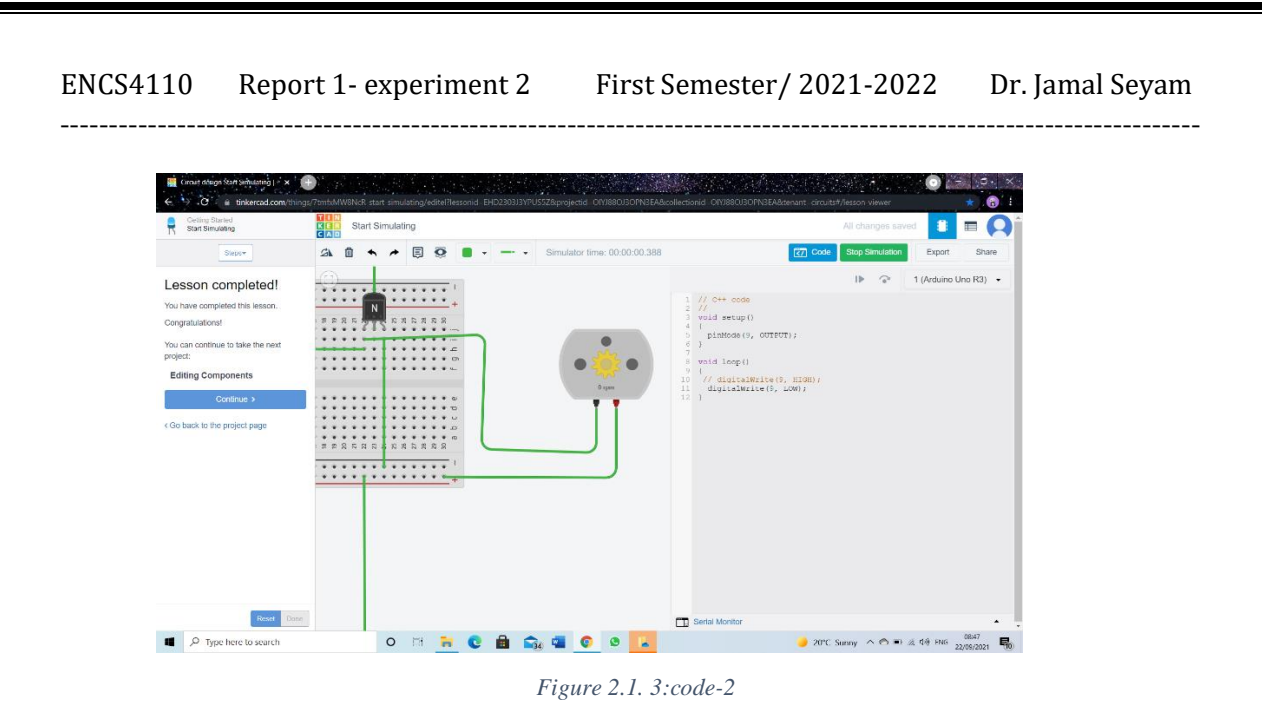

<span id="page-9-0"></span> $6.8$  atin  $\bullet$ **TIM**<br>**KER** Start Simulating E Start Simulating  $\boxed{37}$  Code Steps -Export  $\mathbb{R}$   $\mathbb{R}$ 1 (Arduino Uno R3) -Lesson completed! 1111 | 1111111  $11$  C++ code You have completed this lesson. void setup() Congratulations!  $\texttt{pinMode}\left(\theta_{t}\right)$  CUTFUT)  $j$ **THE REAL** You can continue to take the next void loop() **Editing Components** ://digitalWrite(9, HIGH)<br>//digitalWrite(9, LOW);<br>//craigdWrite(8, LOW); //analogWrite(9, 200)<br>analogWrite(9, 64); < Go back to the project page <del>. . . . . . . . . . . . . .</del> Serial Monitor O H R C B R G C O L 20°C Sunny  $\wedge$  ● ■  $\cong$   $\otimes$  BNG  $\frac{0851}{22/09/2021}$  $\Box$   $\Box$  Type here to search

*Figure 2.1. 4:code-3*

- <span id="page-9-1"></span>■ **digitalWrite(9,HIGH)** → We note that the motor reaches the highest speed [9922 rpm].
- **digitalWrite(9,LOW)** → We notice that the motor speed decreases and eventually stop [0 revolution ].
- **analogWrite (9,200)**  $\rightarrow$  We notice that the motor speed increases, but does not reach the maximum value [ ~ 7640 rpm] , Where the highest speed is at **analogWrite (9,255)** .
- **analogWrite(9,64)**  $\rightarrow$  We note that the motor speed decreases, but does not stop [ $\sim$  2499 rpm].

#### <span id="page-10-0"></span>2.1.1 Task 1

Using Serial monitor, write a code to read a number from keyboard and change the speed of the motor. You have to check if the number between 0 and 255. Print an error message if the number outside this range. Show the result to the instructor.

<span id="page-10-1"></span>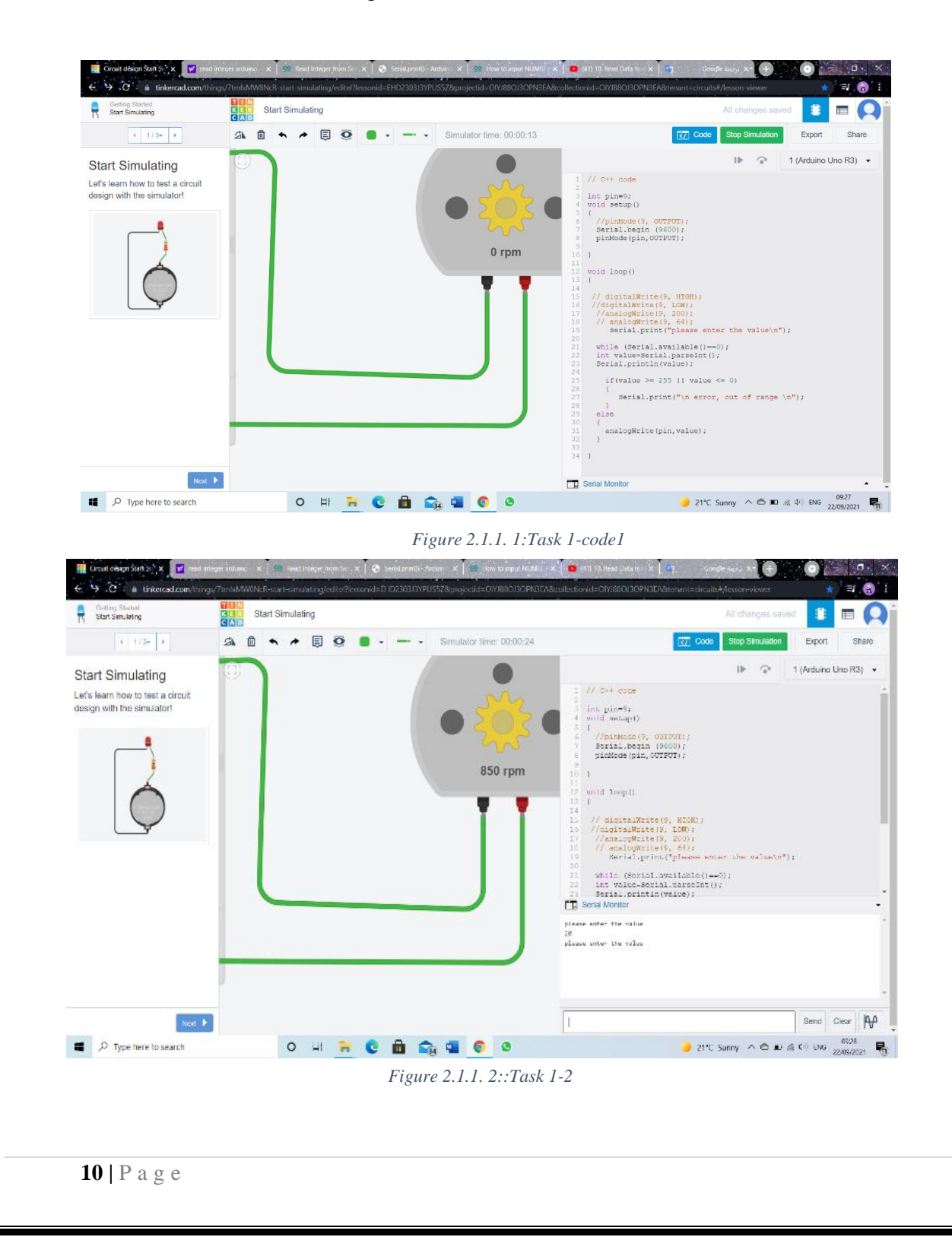

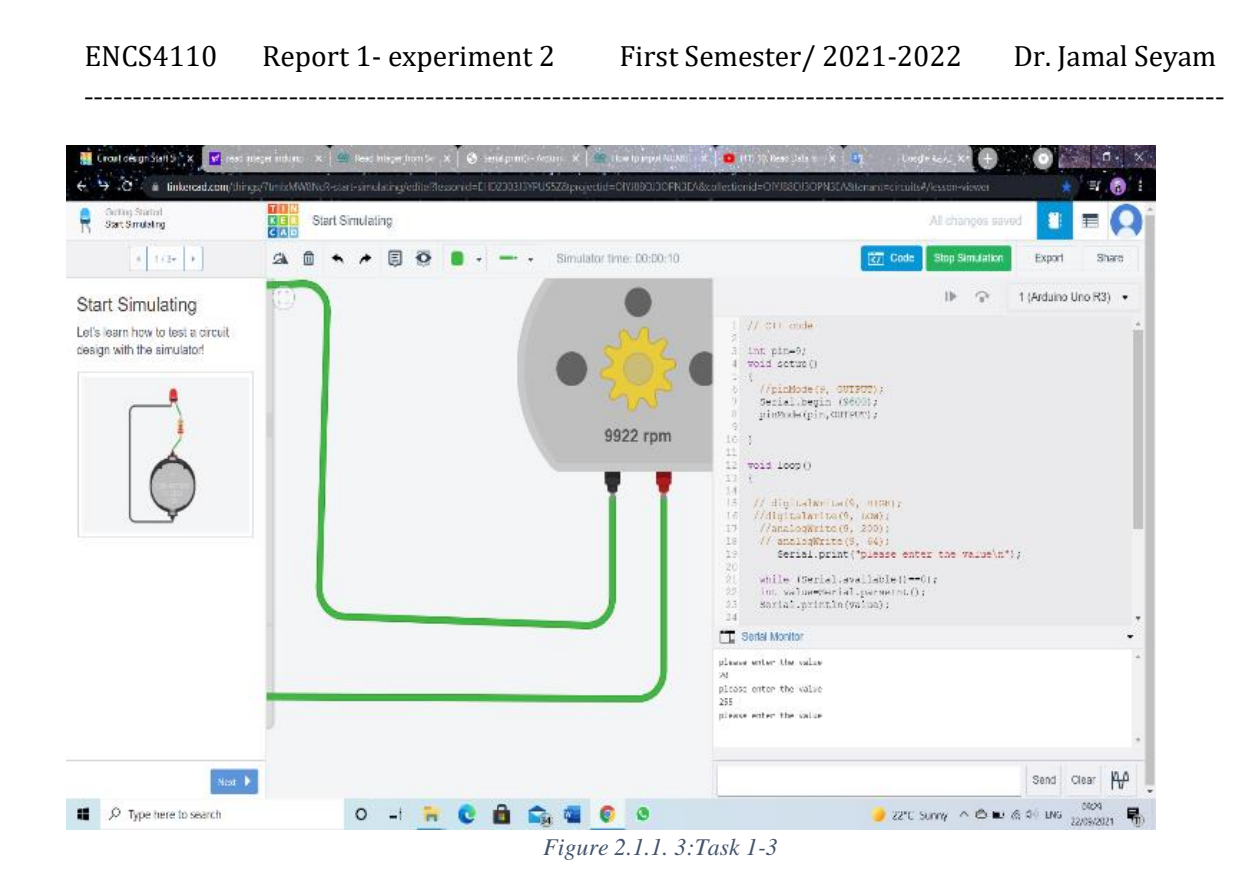

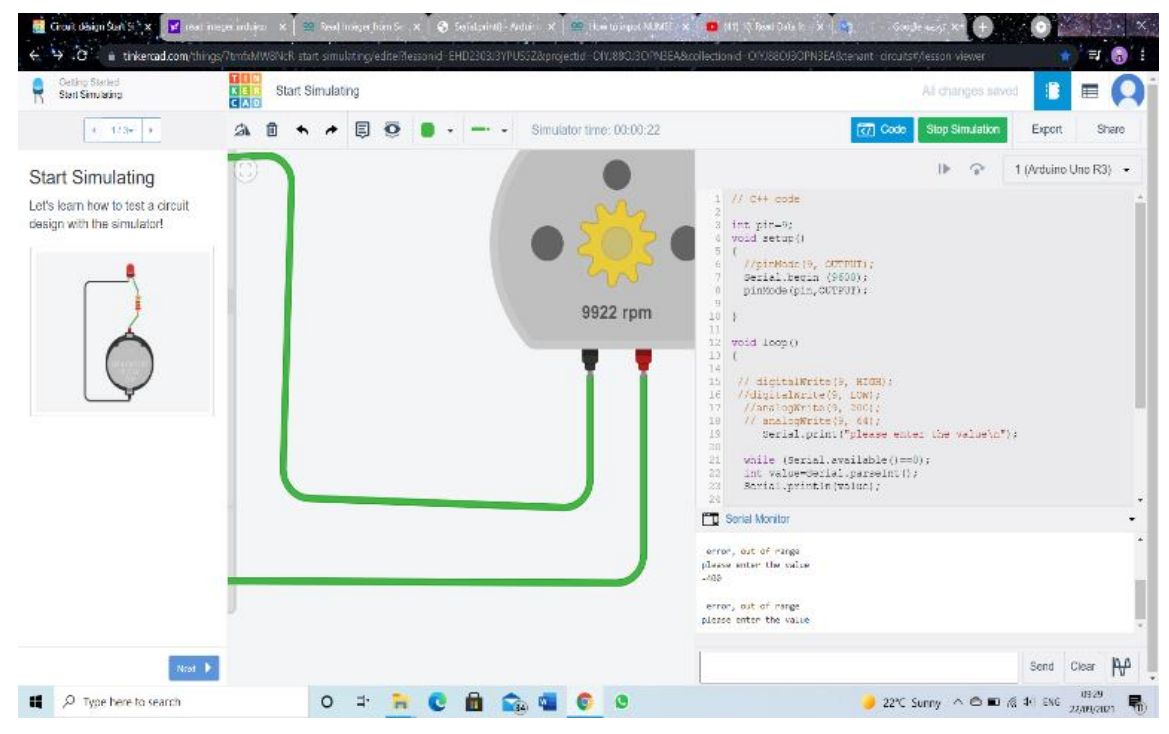

#### *Figure 2.1.1. 6:Task 1-4*

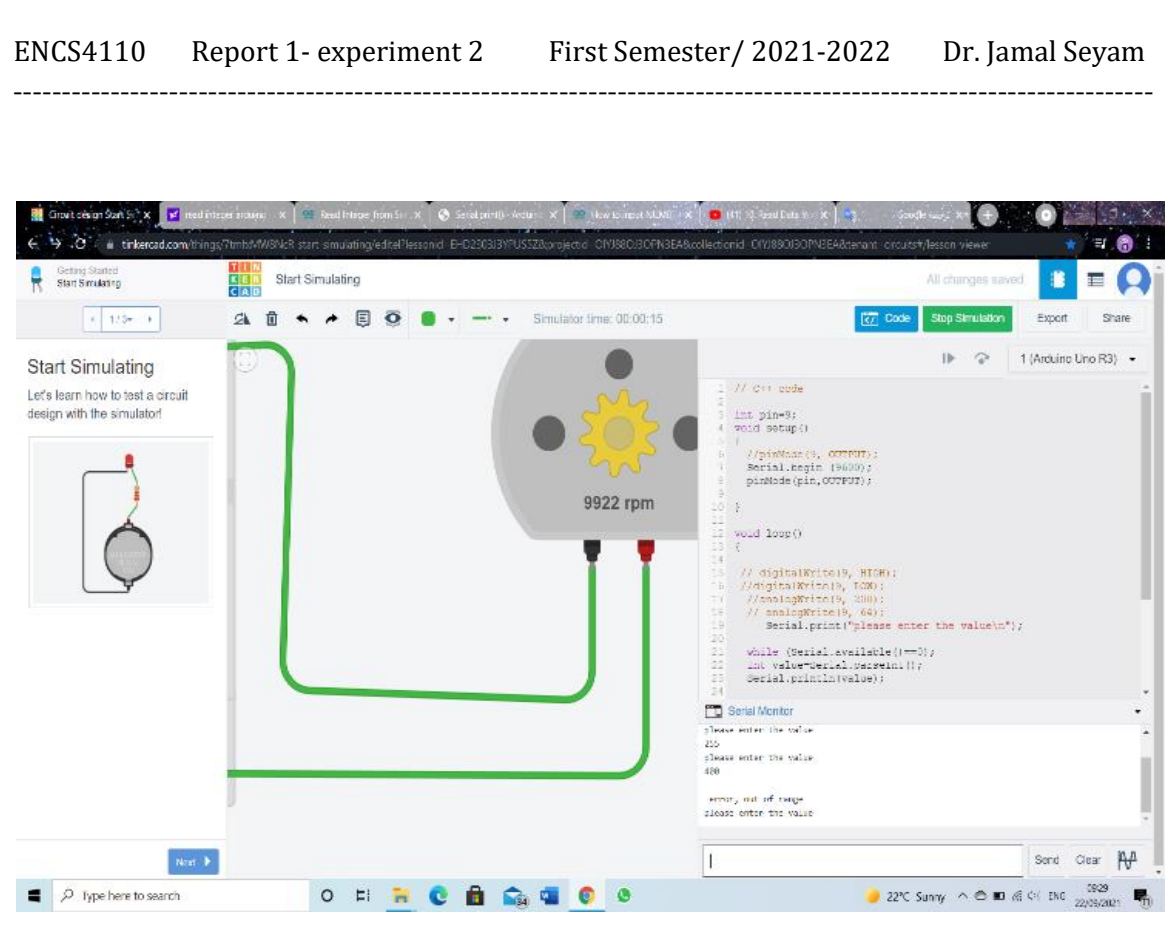

*Figure 2.1.1. 5:Task 1-5*

### <span id="page-13-0"></span>2.2 Use H-Bridge to control the speed and direction of a DC-**Motor**

In this part, we used L298 Motor Driver Module to control the speed and direction of a DC-Motor, we connected the circuit as shown in the figure [2.2.1], We used Arduino, Breadboard, DC-Motor, Wires, H-Bridge L298 and Resistors (330 Ohm), we have written the required code as shown in the figure [2.2.2].

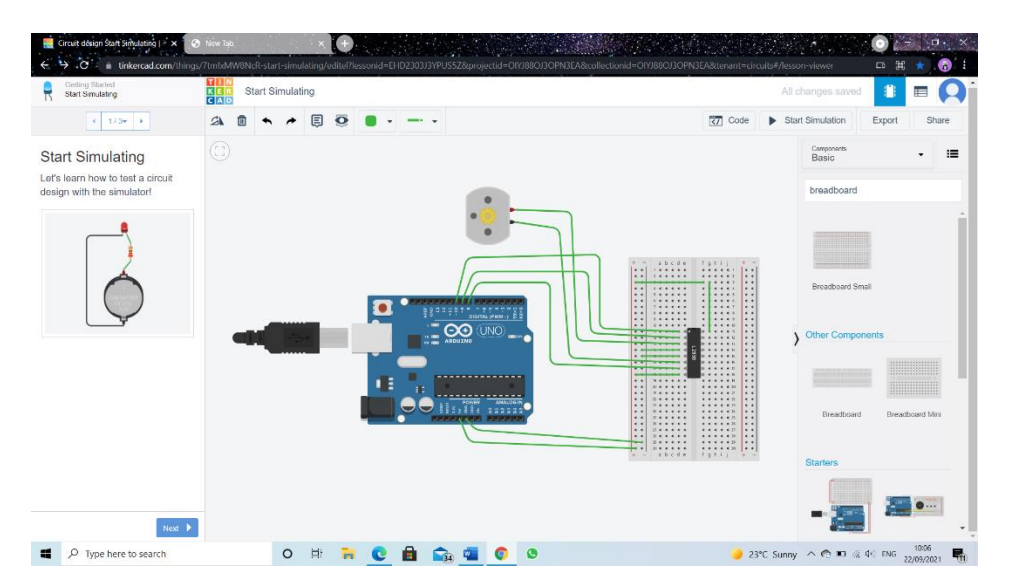

*Figure 2.2. 1:control the speed and direction of a DC-Motor*

<span id="page-13-1"></span>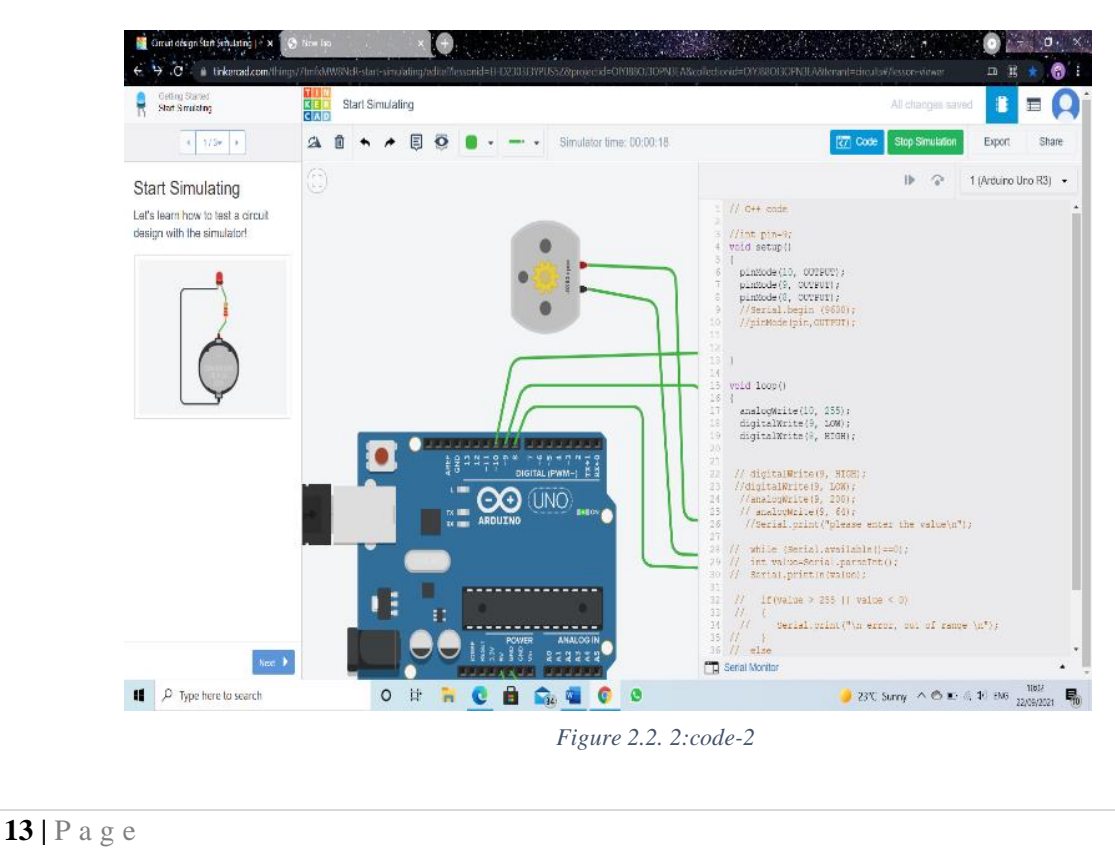

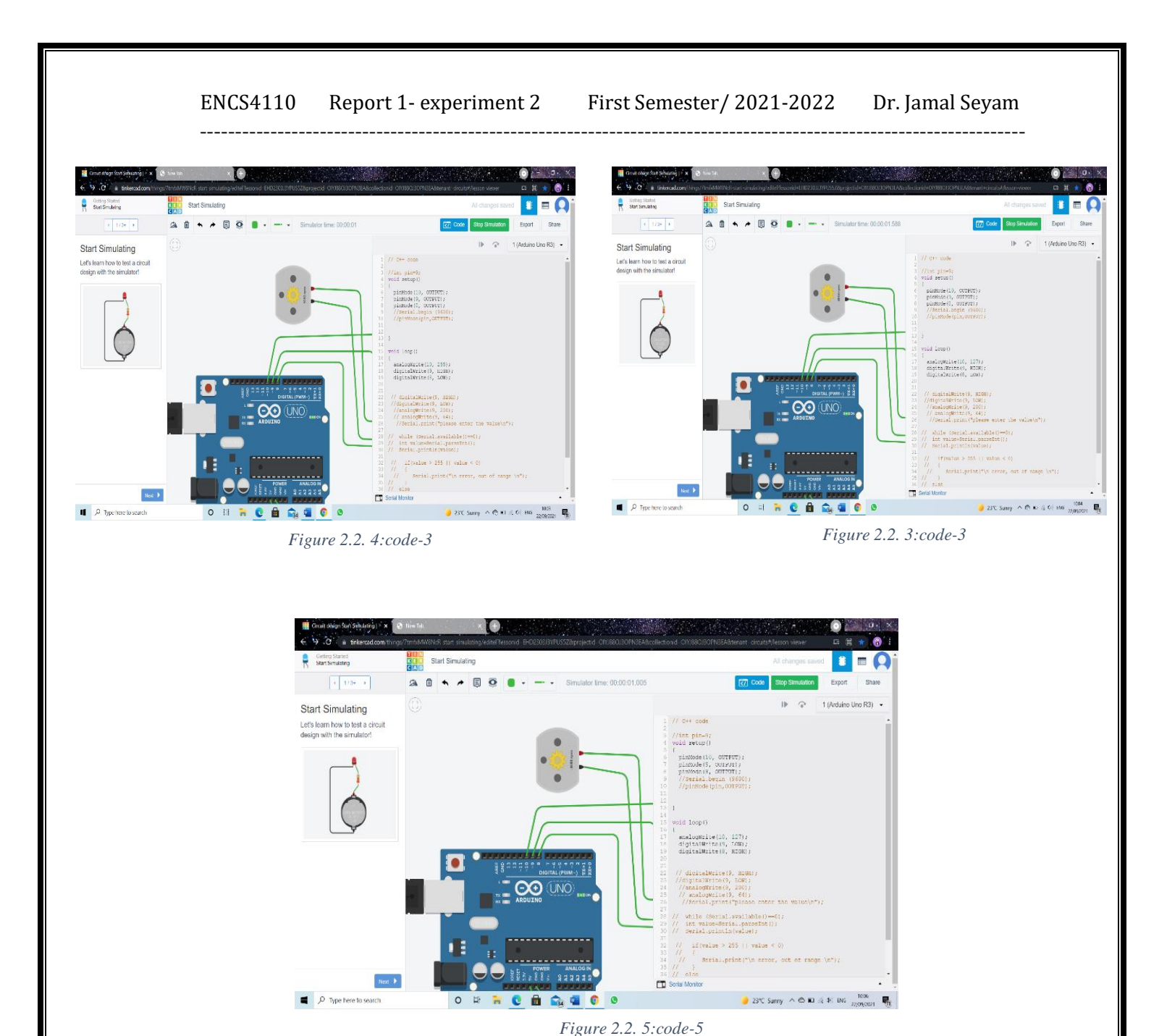

- We noticed that pen 8 and 9 control the direction, while pen 10 controls the speed.
- We noticed that when pen 8 is 1, pen 9 is 0 and we generated a PWM signal at pin 10 with a duty cycle of 100% [This means that the motor will run at a speed of 255], That the speed was counter clockwise by 9393 rpm.
- And when we changed pen 8 to 0, pen 9 to 1, The speed was with the clock by 9393 rpm.
- When we change the duty cycle at pin#10 to 50% [This means that the motor will run at a speed of 127], with 8 is 1, pen 9 is 0, That the speed was counter clockwise by 4580 rpm.
- And when we changed pen  $8 \text{ to } 0$ , pen  $9 \text{ to } 1$ , The speed was with the clock by 4580 rpm.

#### <span id="page-15-0"></span>2.2.1 Task 2

Write code such that you can control the direction and speed of a DC-Motor from the keyboard. Show the result to the instructor.

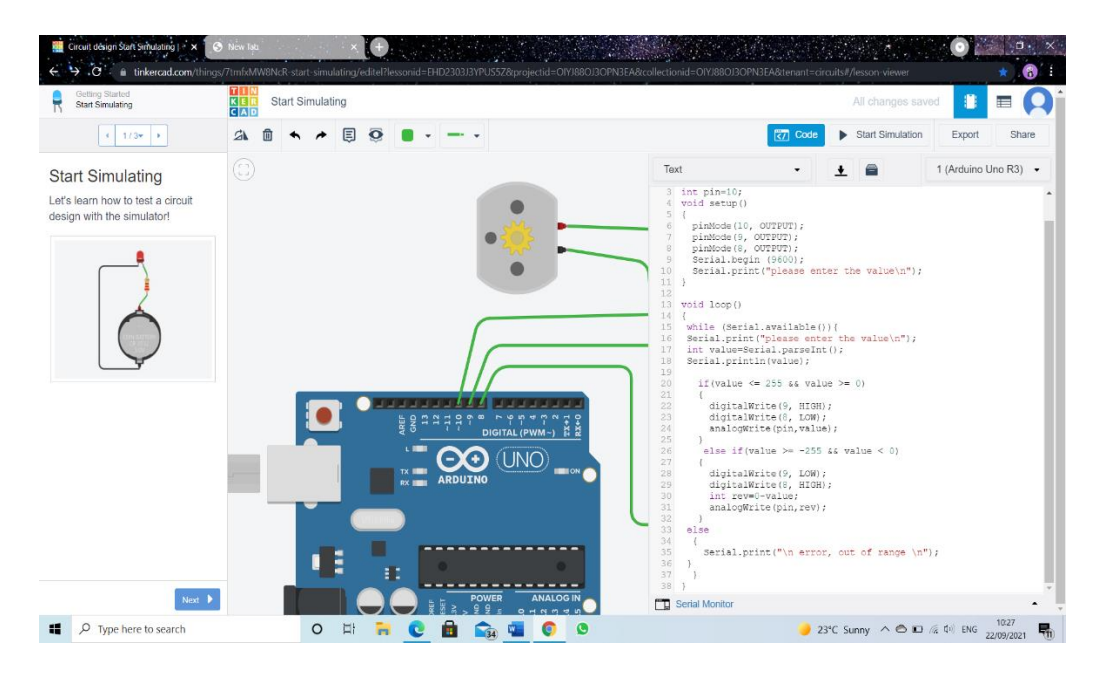

*Figure 2.2.1. 1: Task2-code1*

<span id="page-15-1"></span>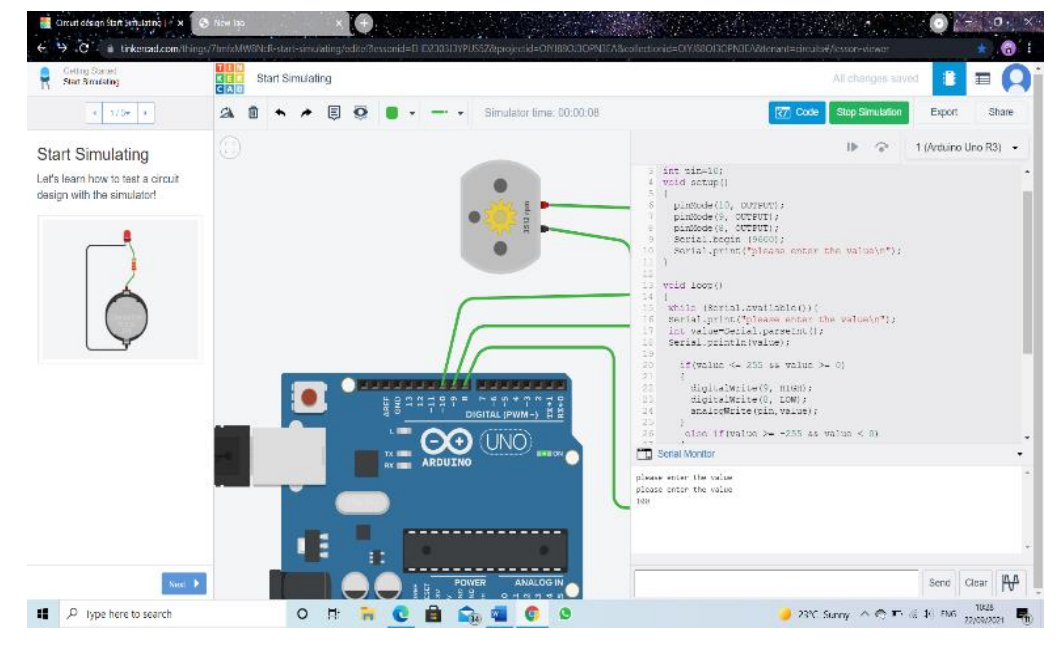

*Figure 2.2.1. 2:Task 2-*2

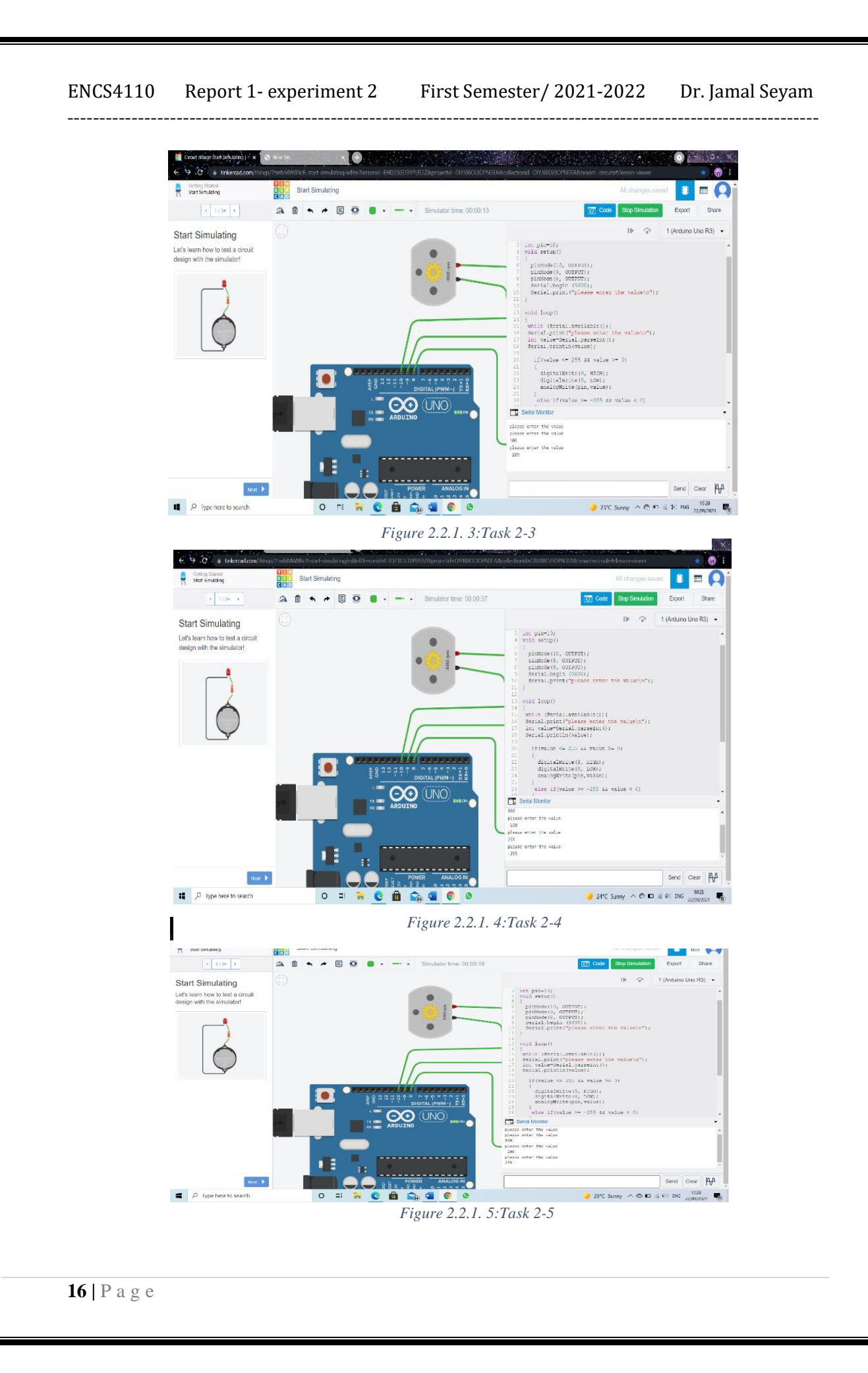

# **3. Conclusion**

We learned about Tinkercad application and how to install circuits on it, and also learned how to control the speed and direction of a DC motor using Pulse Width Modulation (PWM). And we used the Arduino to generate a PWM signal to drive the DC motor at different speeds.

# <span id="page-18-0"></span>**References**

- [1].<https://byjus.com/physics/dc-motor/>
- [2].<https://www.monolithicpower.com/en/using-mosfet-drivers-for-motor-drives>
- [3] <https://www.arduino.cc/en/guide/introduction>
- [4]<https://learn.sparkfun.com/tutorials/pulse-width-modulation/all>

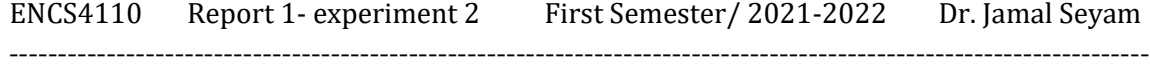

# <span id="page-19-0"></span>**Appendices**

### <span id="page-19-1"></span>**5.1. Appendix A**

// C++ code

int pin=9; void setup() { //pinMode(9, OUTPUT); Serial.begin (9600); pinMode(pin,OUTPUT);

}

void loop()

{

```
// digitalWrite(9, HIGH);
//digitalWrite(9, LOW);
 //analogWrite(9, 200);
\frac{1}{2} analogWrite(9, 64);
  Serial.print("please enter the value\n");
```
while (Serial.available()==0); int value=Serial.parseInt(); Serial.println(value);

if(value  $>$  255 || value  $<$  0)

{

**19 |** P a g e

```
Serial.print("\n error, out of range \n");
  }
 else
 {
  analogWrite(pin,value);
 }
```
### <span id="page-20-0"></span>**5.2. Appendix B**

}

```
// C++ codeint pin=10;
void setup()
{
  pinMode(10, OUTPUT);
  pinMode(9, OUTPUT);
  pinMode(8, OUTPUT);
  Serial.begin (9600);
  Serial.print("please enter the value\n");
}
```

```
void loop()
```

```
{
```

```
while (Serial.available()){
Serial.print("please enter the value\n");
int value=Serial.parseInt();
Serial.println(value);
```

```
if(value \leq 255 && value \geq 0)
 {
  digitalWrite(9, HIGH);
```

```
ENCS4110 Report 1- experiment 2 First Semester/ 2021-2022 Dr. Jamal Seyam
                                         ----------------------------------------------------------------------------------------------------
           digitalWrite(8, LOW);
           analogWrite(pin,value); 
           }
          else if(value >= -255 && value < 0)
          {
           digitalWrite(9, LOW);
           digitalWrite(8, HIGH);
           int rev=0-value;
           analogWrite(pin,rev);
          }
       else
         {
           Serial.print("\n error, out of range \n");
        }
          } 
       }
```